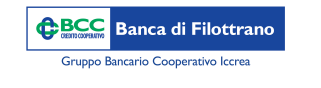

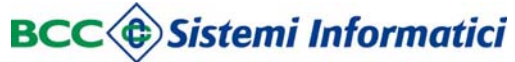

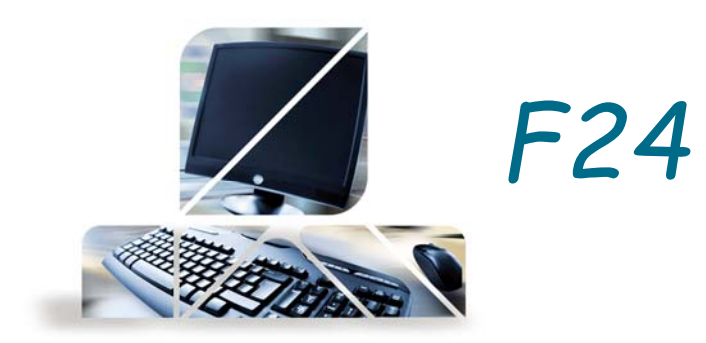

```
Dal menù "Disposizioni" -> "F24" -> "Liste"
```
E' possibile visualizzare tutti gli F24 precedentemente inseriti.

Dal menù "Disposizioni" -> "F24" -> si sceglie il tipo di modello tra Base, Accise, Elide, Semplificato Al termine dell'inserimento del modello dopo aver cliccato sul tasto "Conferma" si accede alla schermata successiva in cui vi è la possibilità di modificare, stampare o aggiungere ulteriori deleghe prima dell'invio alla Banca tramite il tasto "Spedisci".

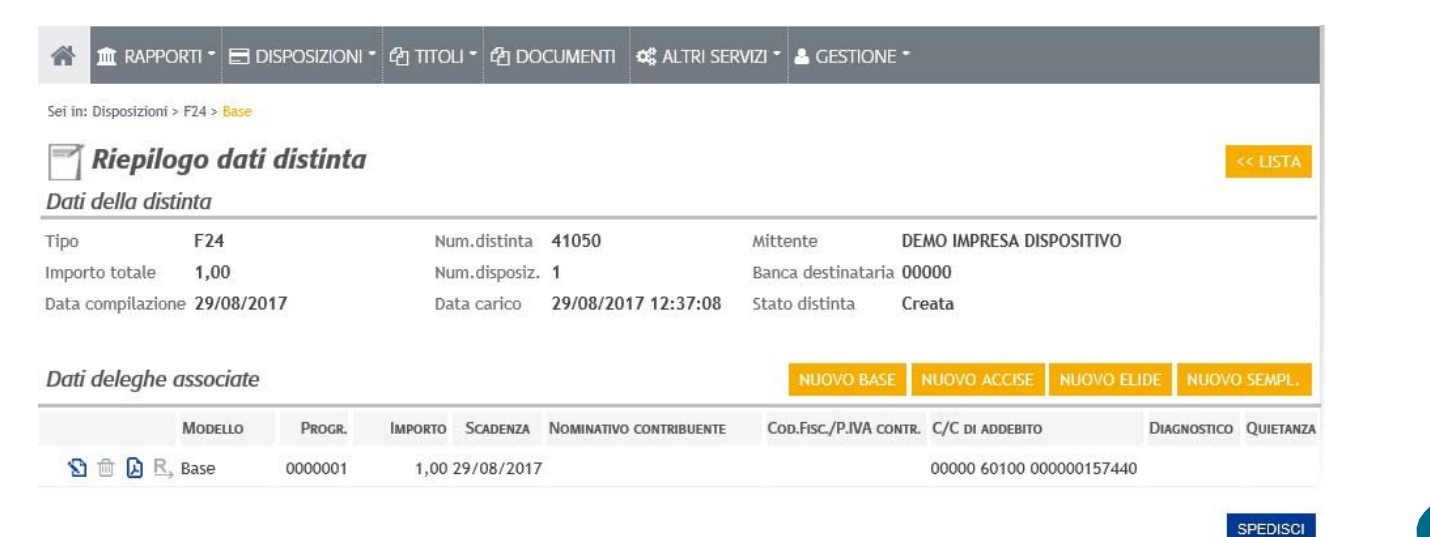

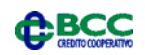